# **電子書籍の利用方法(注意事項)**

# **■メディカルオンライン イーブックス■**

#### **閲覧終了後、接続できない時間が発生**

電子書籍には同時アクセス数の上限があります。 閲覧直後はアクセスできない時間が発生します。 その場合、数分あけてから再度閲覧を試みてください。 ※ウィンドウを閉じることで閲覧終了扱いになります。

#### **契約書籍一覧**

「イーブックス」タブ > 「契約書籍一覧」 > タイトル一覧より それぞれ「ア行」「カ行」の中に、タイトル順で表示されます。

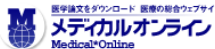

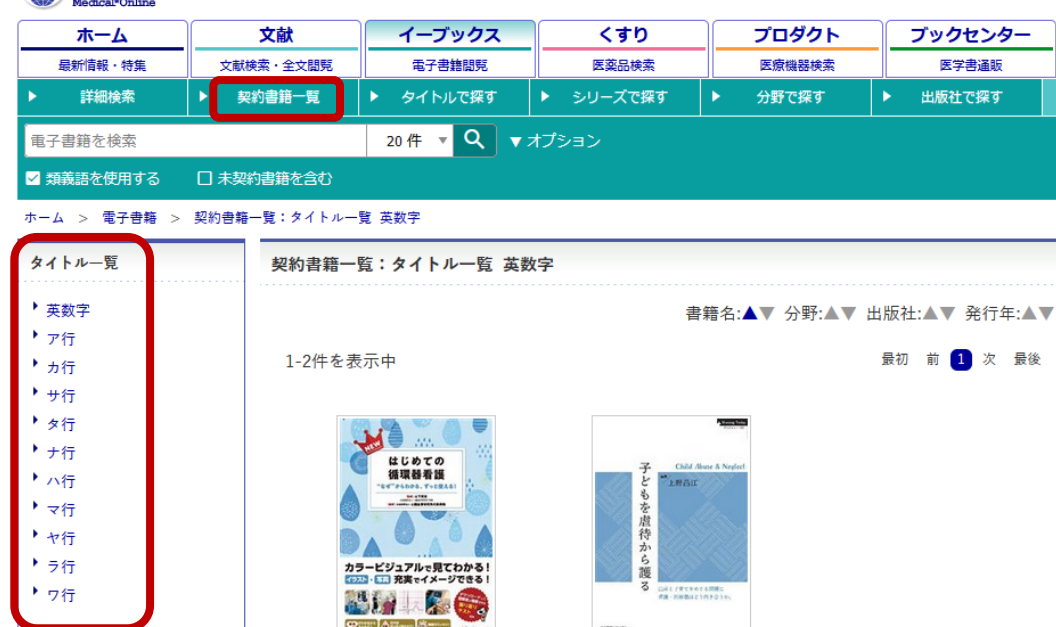

### **ダウンロードの際は**

プリントアウトは、開いている書籍のページごとに指定するほか、 メニューアイコン「印刷用データ作成から **最大 10 ページ分**まで、 **印刷用データ**を生成可能

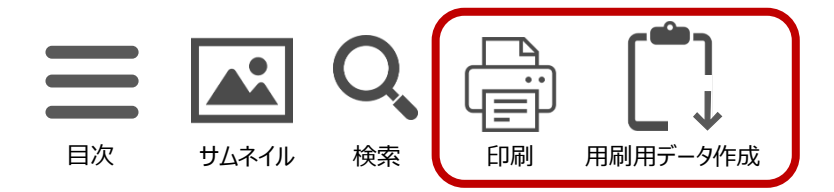

【下記項目に該当する不適切な利用が確認された場合、 大学全体での利用停止となる場合があります。ご注意ください】

- ・複数回に渡って印刷用データを牛成 (10 ページ以上)
- ・生成したデータを自身の調査・研究目的以外で利用
- ・生成したデータをグループ内で共有したり、第三者へ提供
- ・生成したデータを改変したり、印刷以外の目的で利用
- ・複数人が協同で 1 タイトルにつき 10 ページ以上のデータを生成

### **「イーブックスライブラリー ご利用案内」 は 下記の場所にリンクがあります**

**・OPAC 画面右下 「利用案内>電子書籍」 ・OPAC 「電子書籍」内 「利用案内(イーブックス)」 ・イーブックス画面上**

**・Teams のファイル**

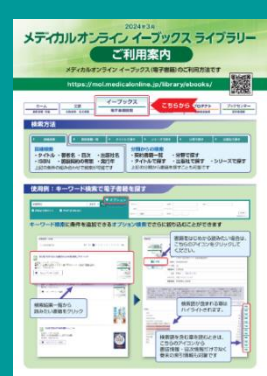